## How to Login to Recorded

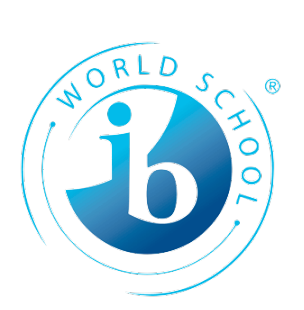

## Virtual Meeting

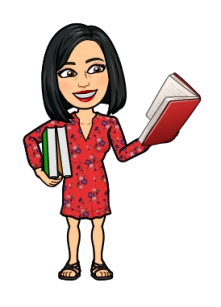

- Click on the link on the Heights High School Website
- Click on the "Watch on the web instead"

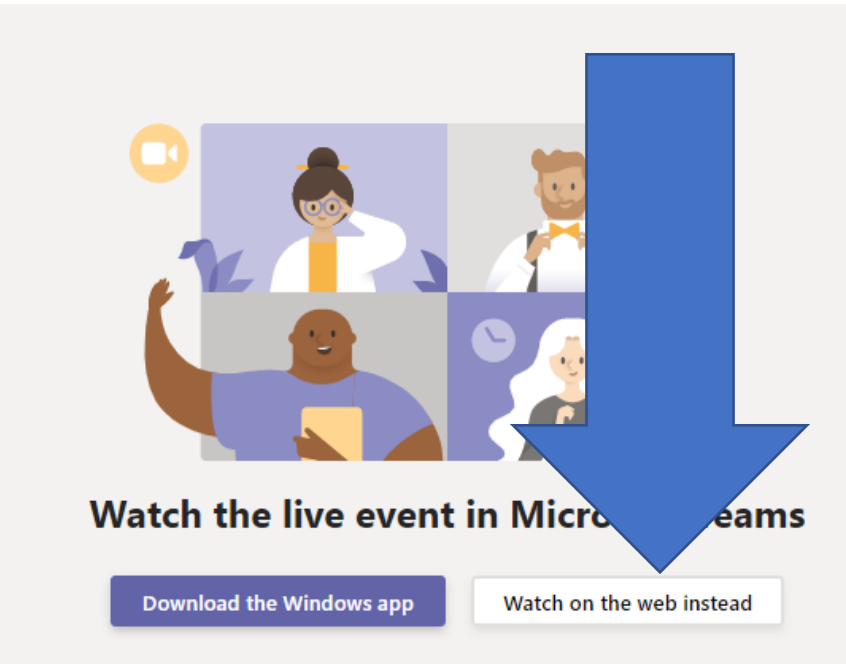

Already have the Teams app? Launch it now

• It looks like a live event, but it's recorded… "Join Anonymously"

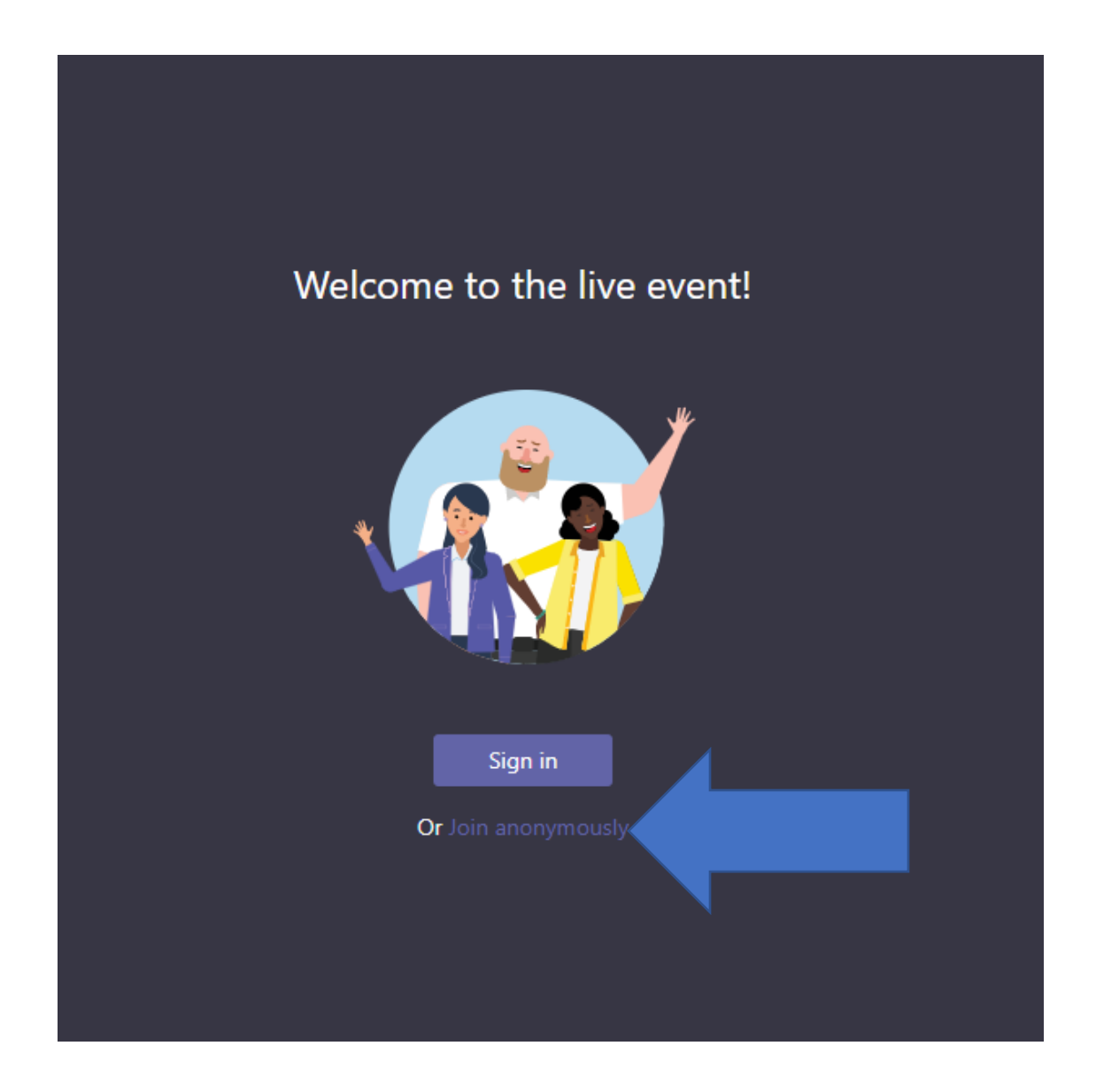

• To view with Spanish Captions – Click on the same gear at the bottom left of the page. Then click on the "captions/subtitles"

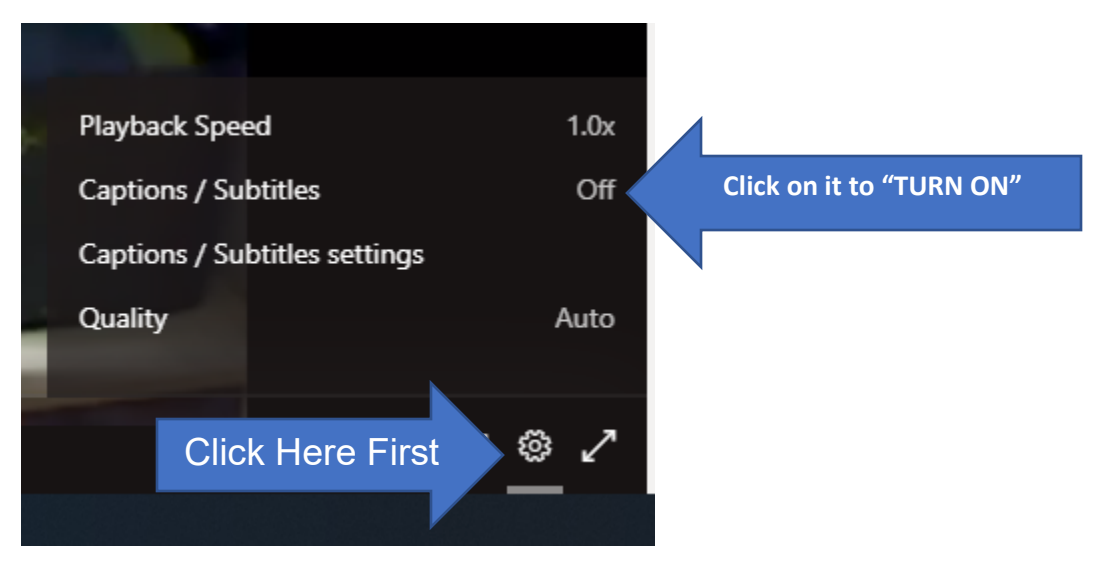

• Choose Spanish to see the online captions

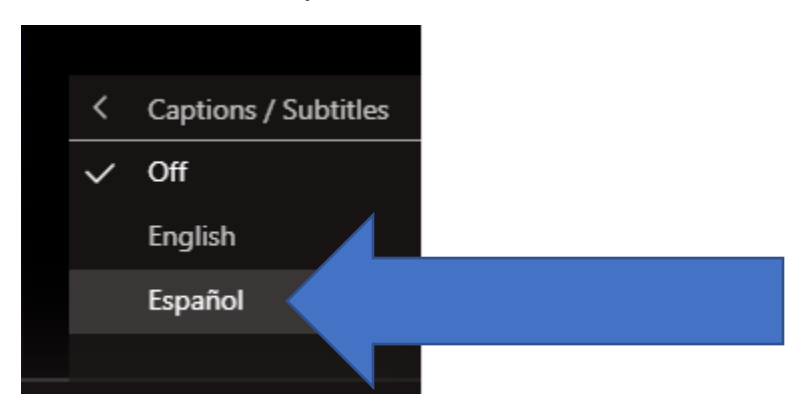